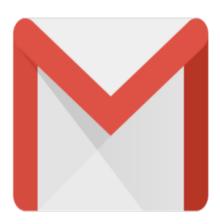

## Gmail Tip #6: Define a Signature!

When Gmail was first released to Beta, it was missing the ability to create an automatically appended "Signature". Well, after beta tester feedback Gmail has added the feature! Read how to define it...

Go into "Settings" and click the radio button next to the edit box in the Signatire section. Next, enter any jimstips.com text you want to have included in all outgoing messages! Makes things simpler and more professional!

## Category

1. Gmail Tips

## Tags

1. Gmail

**Date** 06/28/2025 **Date Created** 06/03/2004